# **RDK-C : Continuos Video Recording (CVR)**

- [Introduction](#page-0-0)
- [Build and Flash Procedure](#page-0-1)
- [AWS Account creation steps](#page-0-2)
- [CVR Validation Procedure](#page-0-3)
- [Limitations](#page-6-0)

# <span id="page-0-0"></span>**Introduction**

This page dedicated to bringing up and validation of Continuous video recording functionality in RPI-0/RPI-3 B+.

CVR uses Kinesis Video Streams and supporting 24/7 video recording support.Allows the feature of storing the recorded content locally or in any AWS server.

# <span id="page-0-1"></span>**Build and Flash Procedure**

Refer below link to build camera image

Morty:

[RDK-C Build Instruction for RPI-0](https://wiki.rdkcentral.com/display/RDK/RDK-C+Build+Instruction+for+RPI-0)

[RDK-C Build Instruction for RPI-3](https://wiki.rdkcentral.com/display/RDK/RDK-C+Build+Instruction+for+RPI-3)

Dunfell:

[RDK-C rdk-next Yocto 3.1 dunfell build for Raspberrypi](https://wiki.rdkcentral.com/display/RDK/RDK-C+rdk-next+Yocto+3.1+dunfell+build+for+Raspberrypi)

# <span id="page-0-2"></span>**AWS Account creation steps**

### **STEP 1:**

Can't able to validate without AWS account. so,Refer below link to create AWS account.

[Procedure To Create AWS Account](https://wiki.rdkcentral.com/display/RDK/Procedure+To+Create+AWS+Account)

After AWS account creation ,Refer same link to create Access key ID ,Secret Access Key and Region Name.

# **STEP 2:**

Follow below steps to create kinese video stream or refer below link.

<https://docs.aws.amazon.com/kinesisvideostreams/latest/dg/gs-createstream.html>

# **Video Stream creation step**

1.Sign in to the AWS Management Console and open the Kinesis console at https://ap-south-1.console.aws.amazon. com/console/home?region=ap-south-1#

2.On the Video streams page, choose Create video stream.

3.On the Create a new video stream page, type ExampleStream for the stream name. Leave the Default

configuration radio button selected.

4.Choose Create video stream.

5.After Kinesis Video Streams creates the stream, review the details on the ExampleStream page.

# <span id="page-0-3"></span>**CVR Validation Procedure**

# **STEP 1:**

Add require SSID and PSK in /etc/wpa\_supplicant.conf file in below format

network={

ssid="username"

#### psk="password"

#### }

#### **Console output**

```
ctrl_interface=/var/run/wpa_supplicant
ctrl_interface_group=0
update_config=1
network={
ssid="RDK"
psk="Comcast1"
}
```
#### **STEP 2:**

This step only needed for Libcamera validation

Add below configuration in end of the /boot/config.txt file

dtoverlay=imx219

core\_freq\_min=250

# **Console output**

vi /boot/config.txt

dtoverlay=imx219 core\_freq\_min=250

#### **STEP 3:**

1. CVR validation using v4l2 & Pipewire

If the below configuration there in config.txt file then please disable for this v4l2 and pipewire validation

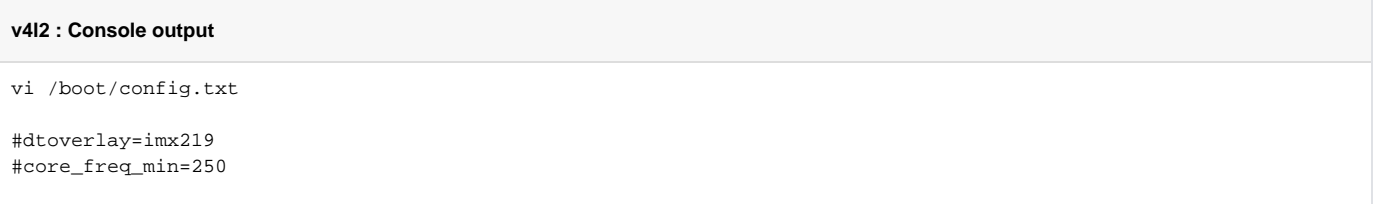

#### 2. CVR validation using libcamera

Enable dtoverlay and minimum freq configuration in config.txt file

**libcamera : Console output**

vi /boot/config.txt

dtoverlay=imx219 core\_freq\_min=250 Reboot the Target

After Reboot don't do step 1 and 2.

Note : Step 1 & 2 is only applicable for fresh target boot-up with new image.

# **STEP 5:**

WiFi connection is must needed for CVR-AWS validation.

Check WiFi connection by using below command.

ifconfig

# **Console output**

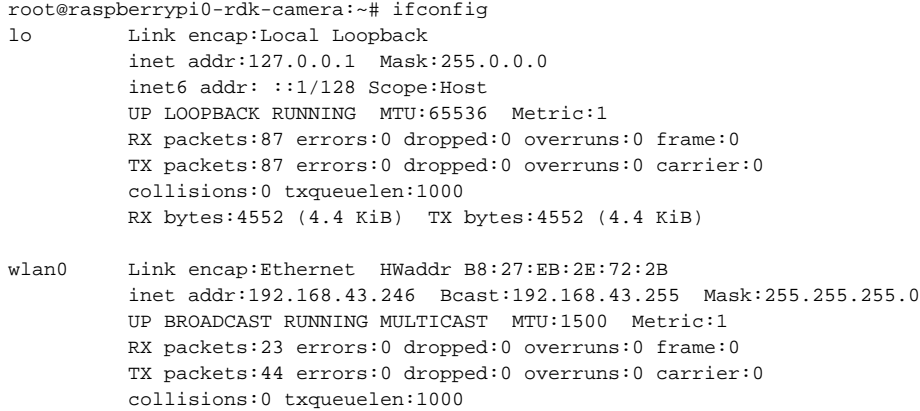

# **STEP 6:**

Export Created Stream Name,Access key id, Secret access key and Region name in RPI target.

RX bytes:2893 (2.8 KiB) TX bytes:5887 (5.7 KiB)

export STREAM\_NAME="samplestream"

export ACCESS\_KEY="XXXXXXXXXXXXXX"

export SECRET\_KEY="yyyyyyyyyyyyyyyyyyyyyyyy"

export AWS\_DEFAULT\_REGION="eu-west-1"

#### **Console output**

```
root@raspberrypi0-rdk-camera:~# export STREAM_NAME="Samplestream"
root@raspberrypi0-rdk-camera:~# export ACCESS_KEY="XXXXXXXXXXXXX"
root@raspberrypi0-rdk-camera:~# export SECRET_KEY="yyyyyyyyyyyyyyyyyyyyyyyyy"
root@raspberrypi0-rdk-camera:~# export AWS_DEFAULT_REGION="eu-west-1"
```
# **STEP 7:**

Check exported Access key id,Secret access key,Stream name and Region name by using below command.

printenv

### **Console output**

root@raspberrypi0-rdk-camera:~# printenv PLAYERSINKBIN\_USE\_WESTEROSSINK=1 WAYLAND\_DISPLAY=wayland-0 SHELL=/bin/sh TERM=xterm LD\_PRELOAD=/usr/lib/libopenmaxil.so:/usr/lib/libwayland-client.so.0 HUSHLOGIN=FALSE USER=root SYSTEMD\_PAGER=/bin/cat ACCESS\_KEY=XXXXXXXXXXXXXX STREAM\_NAME=samplestream MAIL=/var/spool/mail/root PATH=/usr/local/bin:/usr/bin:/bin:/usr/local/sbin:/usr/sbin:/sbin AWS DEFAULT REGION=eu-west-1 SECRET\_KEY=yyyyyyyyyyyyyyyyyyyyyyyy PWD=/home/root EDITOR=vi PS1=\u@\h:\w\\$  $SHTNT = 1$ HOME=/home/root LOGNAME=root XDG\_RUNTIME\_DIR=/run \_=/usr/bin/printenv

#### **STEP 8:**

Before triggering CVR binary we should stop rms binary and mediastreamer binary with below command because currently we can't able to validate RMS and CVR feature at the same time.

systemctl stop rms-launcher

systemctl stop pipewire-launcher

systemctl stop mst-launcher

#### **STEP 9:**

Preload the below library files for omxh264enc plugin.

export LD\_PRELOAD=/usr/lib[/libwayland-client.so](http://libwayland-client.so).0:/usr/lib/libwayland-egl[.so:/usr/lib/libopenmaxil.so](http://so/usr/lib/libopenmaxil.so)

### **STEP 10:**

Before start the CVR binary please check the current date and time in RPI with **"date"** command, If you get wrong date and time please manually set current date and time with the below command.

date -s "Mon Nov 30 03:42:44 UTC 2020"

#### **Console output**

```
root@raspberrypi3-rdk-camera:~# date -s "Mon Nov 30 03:42:44 UTC 2020"
Mon Nov 30 03:42:44 UTC 2020
root@raspberrypi3-rdk-camera:~# date
Mon Nov 30 03:43:55 UTC 2020
```
# **STEP 11:**

Run cvr-gst-rpi binary with v4l2src/libcamerasrc configuration to transmit data into AWS server.

1. CVR validation using v4l2

#### **v4l2:Console output**

root@raspberrypi0-rdk-camera:~# cvr-gst-rpi v4l2src Conf file /etc/debug.ini open success rdk\_logger\_init /etc/debug.ini Already Stack Level Logging processed... not processing again. 200430-10:37:21.578891 [mod=GSTREAMER, lvl=DEBUG] [tid=7305] /usr/src/debug/cvr/git-r0/git/cvr-gst-rpi /cvr\_gst\_rpi.c(176):Element linking succes s for pipelin

#### 2. CVR validation using libcamera

#### **libcamera:Console output**

root@raspberrypi0-rdk-camera:~# cvr-gst-rpi libcamerasrc Conf file /etc/debug.ini open success rdk\_logger\_init /etc/debug.ini Already Stack Level Logging processed... not processing again. 200430-10:37:21.578891 [mod=GSTREAMER, lvl=DEBUG] [tid=7305] /usr/src/debug/cvr/git-r0/git/cvr-gst-rpi /cvr\_gst\_rpi.c(176):Element linking succes s for pipelin

#### 3. CVR validation using Pipewire

# **pipewire:Console output**

root@raspberrypi3-rdk-camera:~# pipewire & [1] 1293 root@raspberrypi3-rdk-camera:~# [W][000000041.142031][module-rtkit.c:185 translate\_error()] RTKit error: org. freedesktop.DBus.Error.ServiceUnknown [W][000000041.142413][module-rtkit.c:519 set nice()] could not set nice-level to -11: No such file or directory [W][000000041.144184][module-rtkit.c:185 translate\_error()] RTKit error: org.freedesktop.DBus.Error. ServiceUnknown [W][000000041.145666][module-rtkit.c:185 translate\_error()] RTKit error: org.freedesktop.DBus.Error. ServiceUnknown [W][000000041.147096][module-rtkit.c:185 translate\_error()] RTKit error: org.freedesktop.DBus.Error. ServiceUnknown [W][000000041.147259][module-rtkit.c:506 idle\_func()] could not make thread realtime: No such file or directory [E][000000041.171692][dbus.c:319 impl\_get\_connection()] Failed to connect to system bus: Using X11 for dbusdaemon autolaunch was disabled at compile time, set your DBUS\_SESSION\_BUS\_ADDRESS instead [E][000000041.171900][module-portal.c:304 pipewire\_\_module\_init()] Failed to connect to system bus: Connection refused

#### **pipewire-media-session:Console output**

root@raspberrypi3-rdk-camera:~# pipewire-media-session & [2] 2146 root@raspberrypi3-rdk-camera:~# [W][000000107.473341][module-rtkit.c:185 translate\_error()] RTKit error: org. freedesktop.DBus.Error.ServiceUnknown [W][000000107.473707][module-rtkit.c:519 set\_nice()] could not set nice-level to -11: No such file or directory [W][000000107.475498][module-rtkit.c:185 translate\_error()] RTKit error: org.freedesktop.DBus.Error. ServiceUnknown [W][000000107.477043][module-rtkit.c:185 translate\_error()] RTKit error: org.freedesktop.DBus.Error. ServiceUnknown [W][000000107.478619][module-rtkit.c:185 translate\_error()] RTKit error: org.freedesktop.DBus.Error. ServiceUnknown [W][000000107.478785][module-rtkit.c:506 idle\_func()] could not make thread realtime: No such file or directory [E][000000107.480804][dbus.c:319 impl\_get\_connection()] Failed to connect to system bus: Using X11 for dbusdaemon autolaunch was disabled at compile time, set your DBUS SESSION BUS ADDRESS instead [W][000000107.480985][media-session.c:2464 main()] no dbus connection [W][000000107.482123][access-portal.c:605 sm\_access\_portal\_start()] no dbus connection, portal access disabled [W][000000107.487444][alsa-monitor.c:1056 sm alsa monitor start()] no dbus connection, device reservation disabled

#### **pipewiresrc:Console output**

root@raspberrypi0-rdk-camera:~# cvr-gst-rpi pipewiresrc Conf file /etc/debug.ini open success rdk\_logger\_init /etc/debug.ini Already Stack Level Logging processed... not processing again. 200430-10:37:21.578891 [mod=GSTREAMER, lvl=DEBUG] [tid=7305] /usr/src/debug/cvr/git-r0/git/cvr-gst-rpi /cvr\_gst\_rpi.c(176):Element linking succes s for pipelin

# **STEP 12:**

Enter into AWS account and select the corresponding video stream service which was we created for streaming.

Press "Media Playback" option on the video stream player.

Streaming video content should decode properly on AWS.

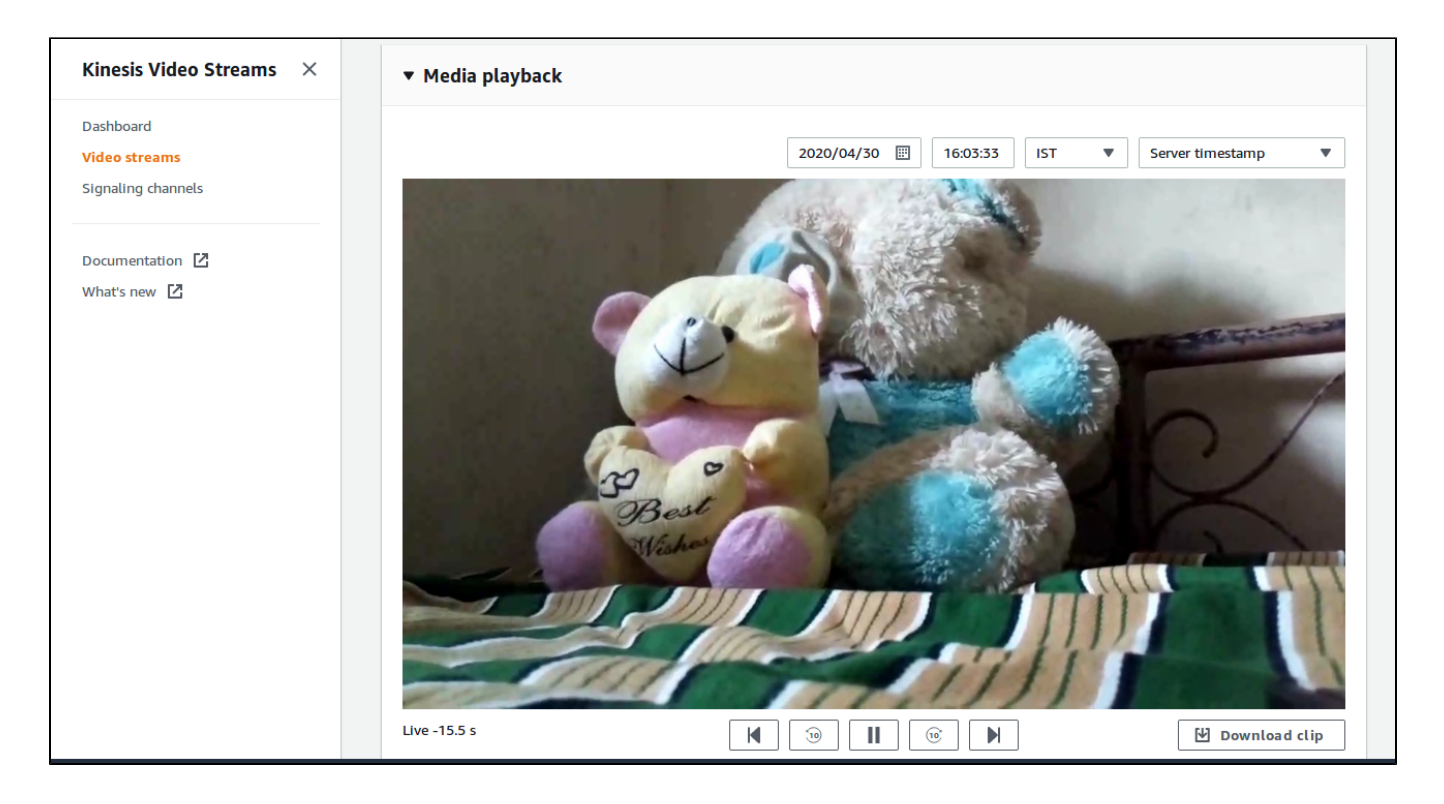

# <span id="page-6-0"></span>**Limitations**

CVR Support in AWS cloud through gstreamer kvs sink.

CVR validation with libcamera works only with SD resolution.